# PL INSTRUKCJA OBSŁUGI

# *COUNTIS E21/E22*

3-fazowy licznik energii Pomiar bezpośredni - 80 A Puls

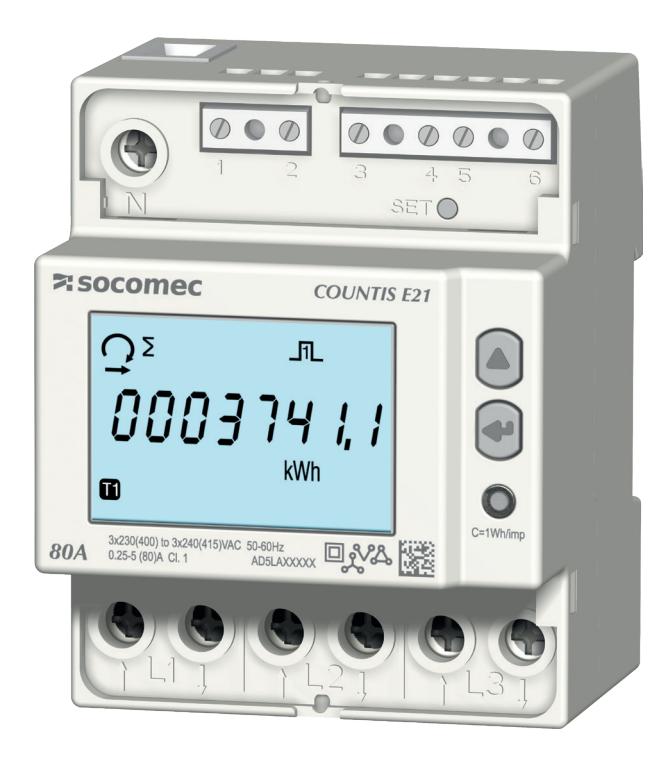

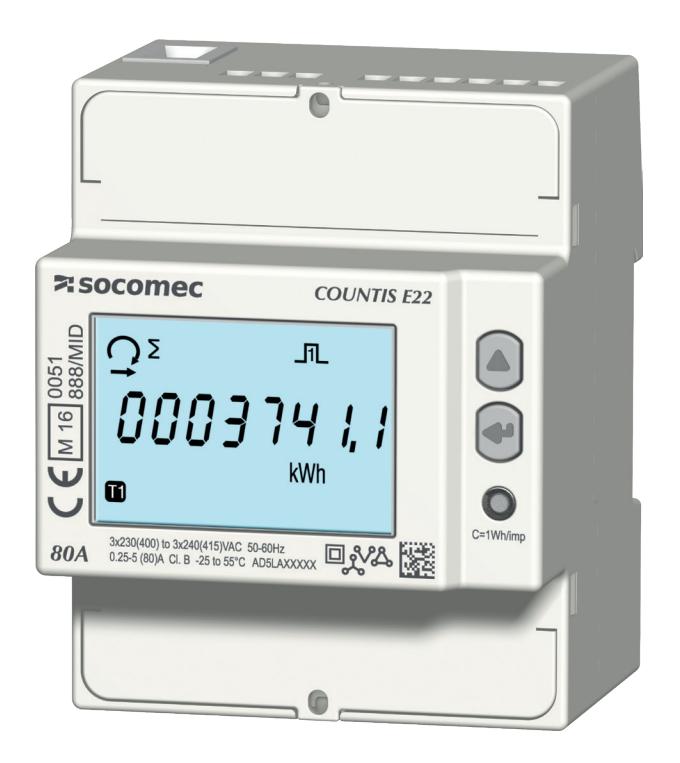

COUNTIS E21 COUNTIS E22 - MID

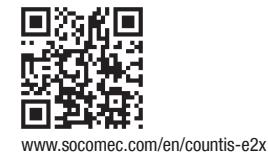

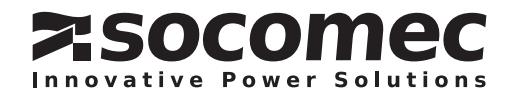

# PL SPIS TREŚCI

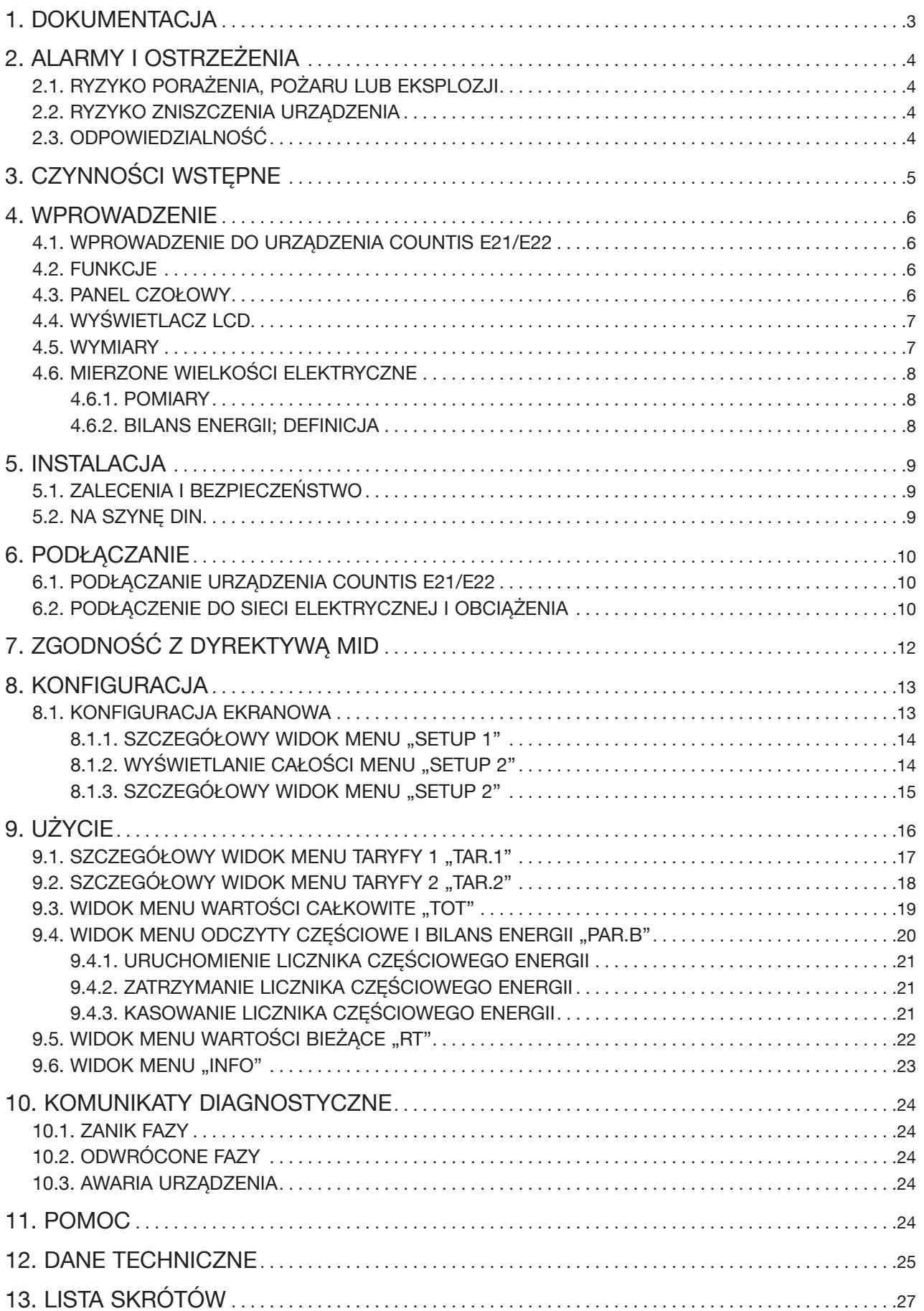

# 1. DOKUMENTACJA

Cała dokumentacja urządzenia COUNTIS E21/E22 jest dostępna na stronie internetowej pod adresem: www.socomec.com/en/countis-e2x

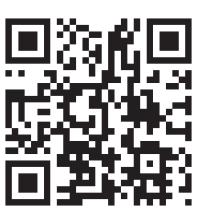

# 2. ALARMY I OSTRZEŻENIA

Określenie "urządzenie" używane w niniejszej instrukcji dotyczy urządzenia COUNTIS E21/E22. Montaż, użytkowanie, serwisowanie i konserwacja urządzeń mogą być przeprowadzane tylko przez przeszkolony i wykwalifikowany personel.

SOCOMEC nie ponosi odpowiedzialności za nieprzestrzeganie wskazówek zawartych w niniejszej instrukcji.

# 2.1. Ryzyko porażenia, pożaru lub eksplozji

- Instalacja i serwis tego urządzenia może być przeprowadzana tylko przez wykwalifikowany personel dysponujący właściwą wiedzą na temat instalacji, rozruchu i obsługi urządzenia, który uprzednio przeszedł odpowiednie szkolenie. Osoby, którym powierzono montaż i uruchomienie powinny przeczytać ze zrozumieniem wszelkie zalecenia bezpieczeństwa i ostrzeżenia zamieszczone w niniejszej instrukcji.
- Przed rozpoczęciem jakichkolwiek prac z urządzeniem należy je wyłączyć i odłączyć od zasilania sieciowego.
- Dla potwierdzenia braku napięcia zawsze należy używać odpowiedniego do tego celu miernika.
- Przed ponownym podłączeniem urządzenia do zasilania, należy przywrócić wszystkie zdemontowane wcześniej jego elementy.
- Urządzenie należy zawsze zasilać napięciem o prawidłowej wartości.
- Zainstaluj urządzenie zgodnie z zaleceniami niniejszej instrukcji i w odpowiedniej obudowie przeznaczonej do montażu aparatury elektrycznej.

#### Nieprzestrzeganie niniejszych środków ostrożności może być przyczyną śmierci lub poważnych obrażeń.

### 2.2. Ryzyko zniszczenia urządzenia

Aby zapewnić prawidłową pracę urządzenia, należy upewnić się czy:

- Urządzenie jest prawidłowo zainstalowane.
- Maksymalne napięcie na zaciskach wejść wynosi 288 V AC (fazowe)
- Częstotliwość sieci mieści się w zakresie podanym na tabliczce urządzenia: 50 lub 60 Hz.
- Maksymalna wartość prądu na zaciskach wejścia prądowego (I1, I2 i I3) wynosi 80 A.

#### Nieprzestrzeganie niniejszych środków ostrożności może być przyczyną uszkodzenia urządzenia.

### 2.3. Odpowiedzialność

- Montaż, podłączenie i użytkowanie muszą być zgodne z obowiązującymi standardami instalacyjnymi.
- Urządzenie musi być zainstalowane według zasad podanych w niniejszej instrukcji.
- Niezastosowanie się do zasad montażu urządzenia może obniżyć poziom bezpieczeństwa jego użytkowania.
- Urządzenie musi stanowić część instalacji, która jest zgodna z aktualnie obowiązującymi normami.
- Jakikolwiek przewód wymagający wymiany może być zastąpiony tylko przez przewód o właściwych parametrach znamionowych.

# 3. CZYNNOŚCI WSTĘPNE

W celu zapewnienia bezpieczeństwa personelu i urządzenia, przed rozpoczęciem instalacji, należy dokładnie zapoznać się z treścią niniejszej instrukcji.

W momencie odbioru dostawy urządzenia należy sprawdzić czy:

- opakowanie jest w dobrym stanie,
- urządzenie nie zostało uszkodzone podczas transportu,
- numer zamówieniowy urządzenia jest zgodny z zamówieniem.
- W opakowaniu powinny znajdować się następujące elementy:
	- 1 urządzenie
	- 1 zestaw do plombowania (dla COUNTIS E22)
	- 1 skrócona instrukcja obsługi

# 4. WPROWADZENIE

### 4.1. Wprowadzenie do urządzenia COUNTIS E21/E22

COUNTIS E21/E22 to modułowy licznik czynnej i biernej energii elektrycznej. Jego konstrukcja umożliwia pracę w sieciach 3-fazowych i pozwala na bezpośrednie podłączenie do instalacji o prądzie znamionowym do 80 A.

### 4.2. Funkcje

- Pomiary i wyświetlanie energii całkowitej i częściowej
- Zarządzanie dwiema strefami: T1 / T2
- Pomiary parametrów elektrycznych: I, U, V, f
- Moc, współczynnik mocy
- certyfikat MID

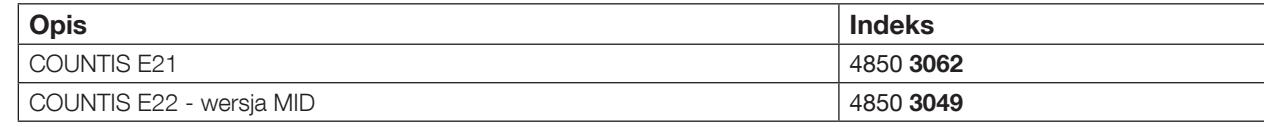

### 4.3. Panel czołowy

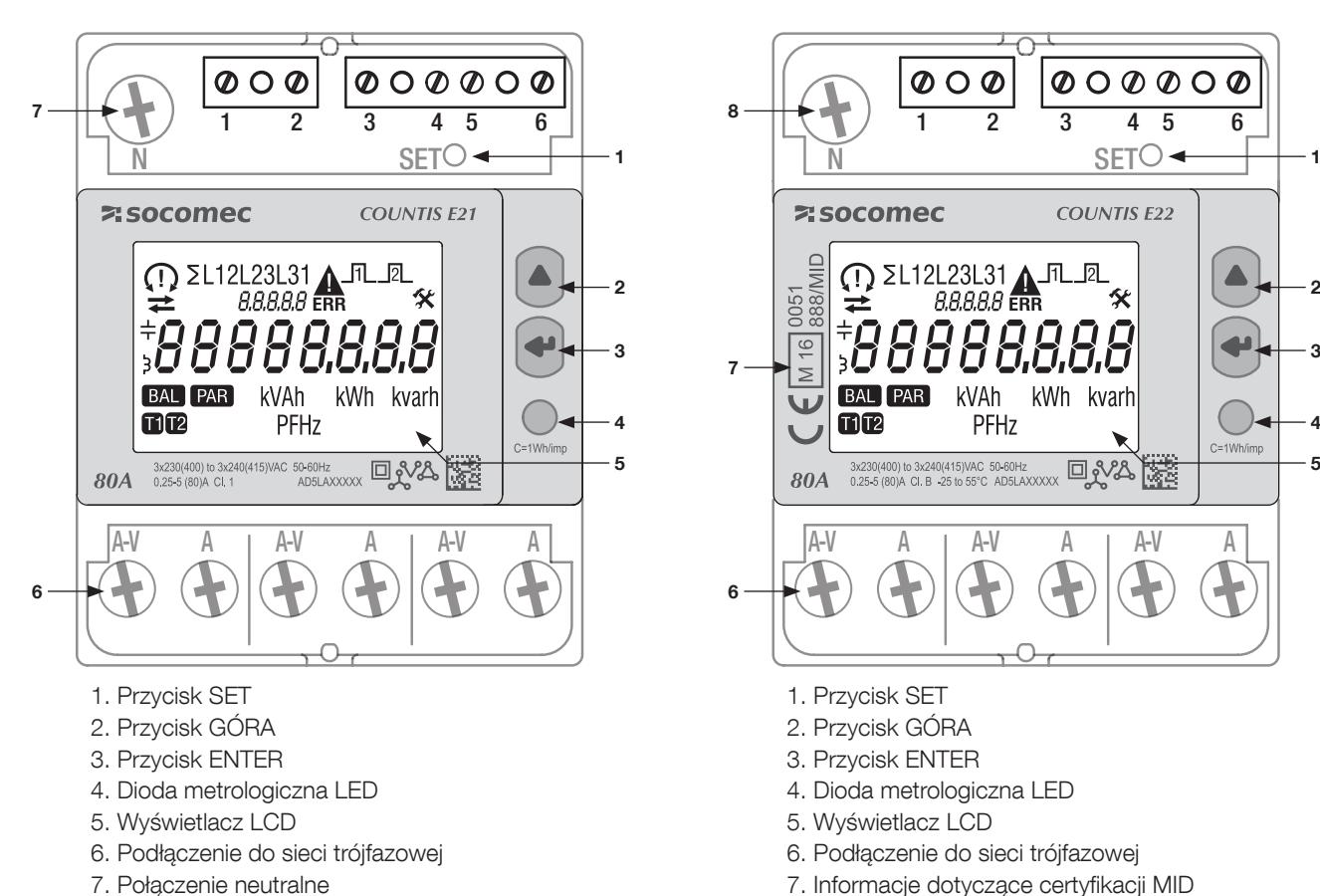

8. Połączenie neutralne

# 4.4. Wyświetlacz LCD

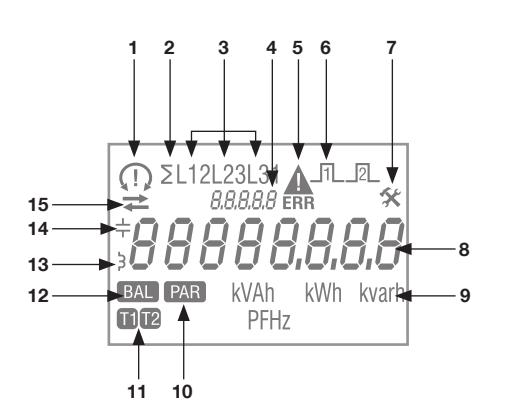

1. Kolejność faz:

 132 123

 $\epsilon$ 

nie wykryto jednej lub kilku faz

- 2. Wartość systemowa
- 3. Wartość wg fazy
- 4. Identyfikacja aktualnego menu
- 5. Awaria urządzenia. Wymień urządzenie
- 6. Aktywne wyjście impulsowe
- 7. Ustawienia menu
- 8. Główna strefa wskazań wartości
- 9. Jednostka miary
- 10. Liczniki częściowe. Miga = licznik częściowy zatrzymał się
- 11. Wyświetlanie strefy
- 12. Bilans energii
- 13. Wartość indukcyjna
- 14. Wartość pojemnościowa
- 15. Pobrana ( $\rightarrow$ ) lub oddana energia bądź moc ( $\leftarrow$ )

# 4.5. Wymiary

Wymiary: cale/mm

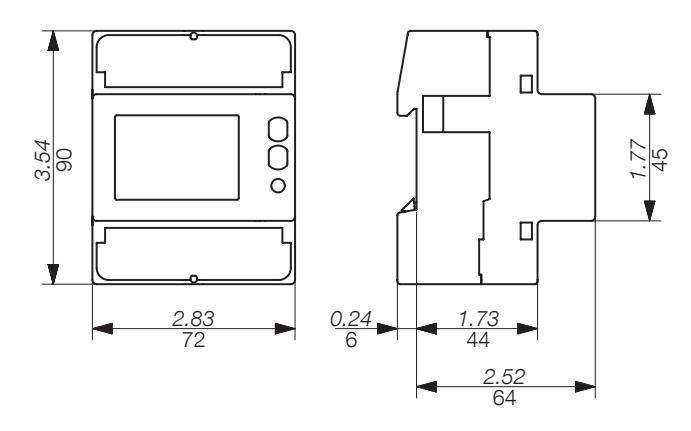

### 4.6.1. Pomiary

Ustawienia różnią się w zależności od modelu.

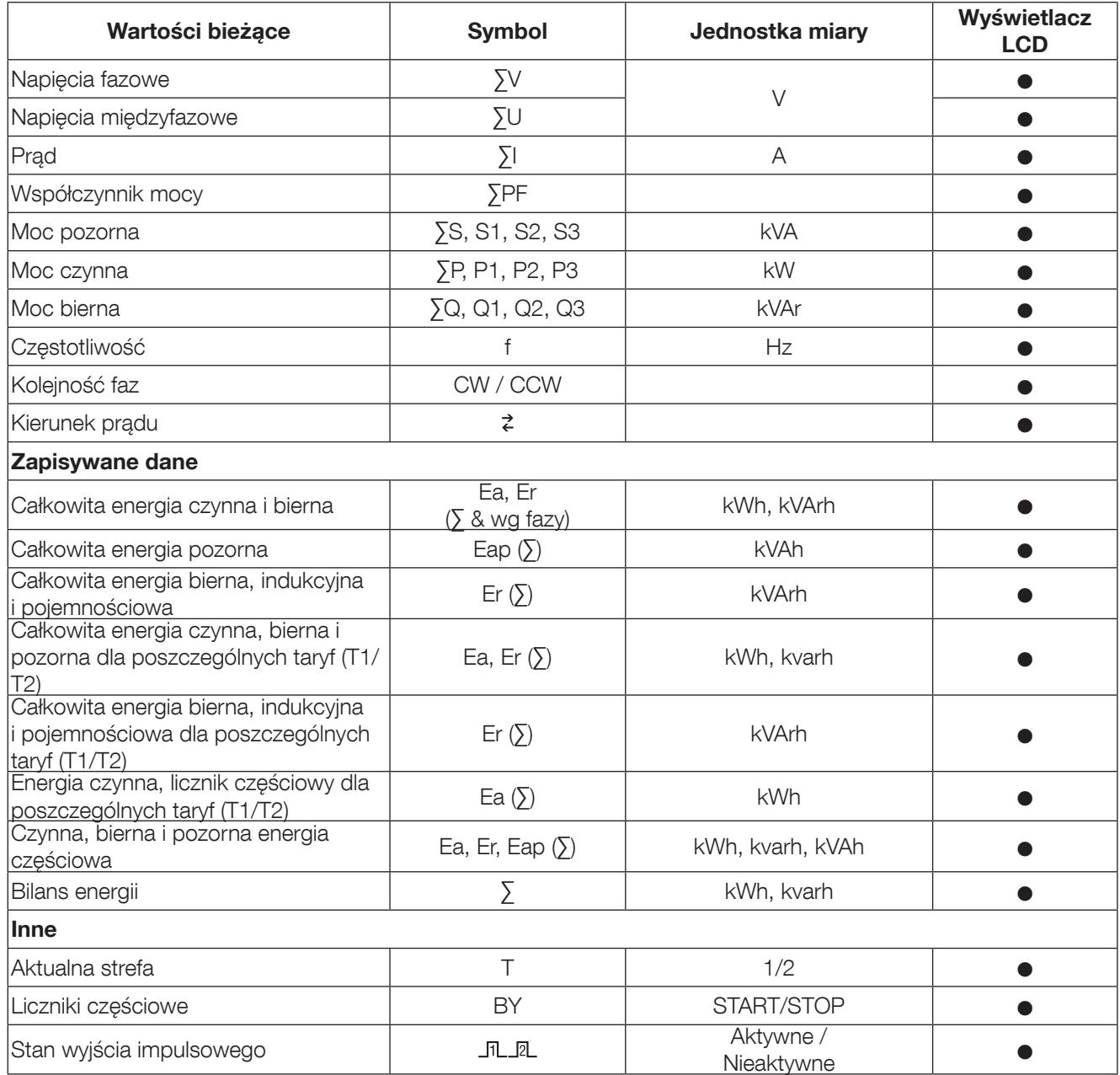

UWAGA: ∑ to suma odczytów licznika dla poszczególnych faz, podzielona przez 3.

UWAGA: W przypadku połączenia licznika do pracy w układzie 3-przewodowym, następujące parametry nie będą dostępne: napięcia fazowe, prąd neutralny, moce oraz współczynniki mocy dla poszczególnych faz.

### 4.6.2. Bilans energii; definicja

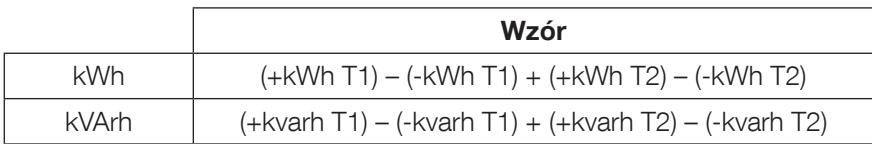

# 5. INSTALACJA

Poniższe punkty opisują sposób instalacji urządzenia.

### 5.1. Zalecenia i bezpieczeństwo

Patrz instrukcje bezpieczeństwa (rozdział "2. Alarmy i ostrzeżenia", strona 4)

- Zachować bezpieczną odległość od systemów generujących zakłócenia elektromagnetyczne.
- Unikać drgań z przyspieszeniem powyżej 1 g i częstotliwością poniżej 60 Hz.

# 5.2. Na szynę DIN

Urządzenie COUNTIS E21/E22 można zamocować na 35-mm szynie DIN (EN 60715TM35). Licznik musi być instalowany wewnątrz rozdzielnicy elektrycznej.

# 6. PODŁĄCZANIE

# 6.1. Podłączanie urządzenia COUNTIS E21/E22

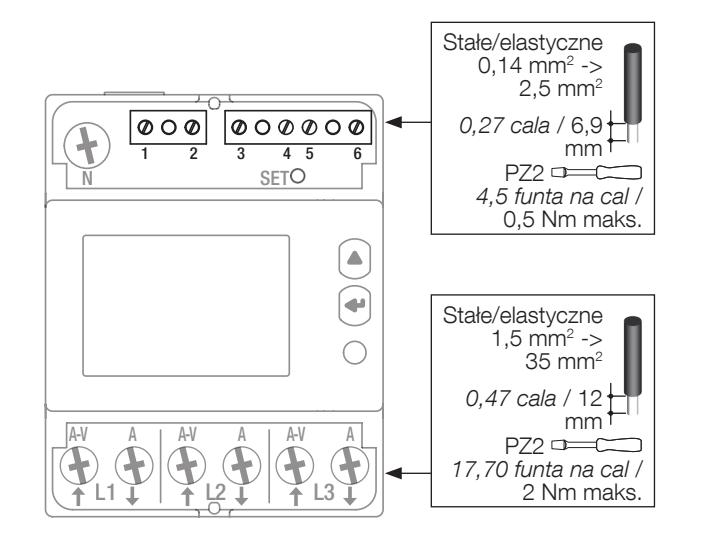

### 6.2. Podłączenie do sieci elektrycznej i obciążenia

Urządzenie COUNTIS E21/E22 jest przeznaczone do pracy w sieciach 3-fazowych z przewodem nautralnym lub bez.

#### 3 fazy, 4 przewody, 3 prądy

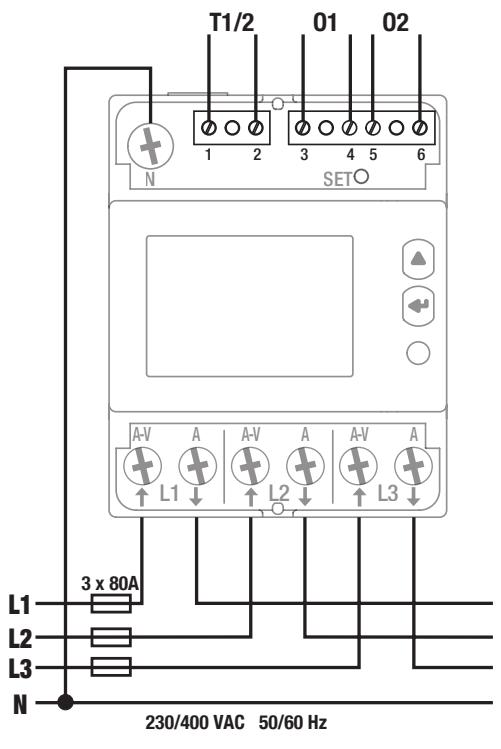

Wybór strefy

1-2: Przełączanie stref: 0 V AC/DC -> Strefa 1 80-276 V AC/DC -> Strefa 2

Wyjście impulsowe 1 3-4: Ea+

Wyjście impulsowe 2 5-6: Er+ Wyjście impulsowe transoptora 250 V AC/DC  $(100 \text{ mA})$ 

#### Sieć

- L1 A-V: Wejście fazy L1 A: Wyjście fazy L2 A-V: Wejście fazy L2 A: Wyjście fazy L3 A-V: Wejście fazy
- L3 A: Wyjście fazy
- N: Połączenie neutralne

3 fazy, 3 przewody, 3 prądy 3 fazy, 3 przewody, 2 prądy

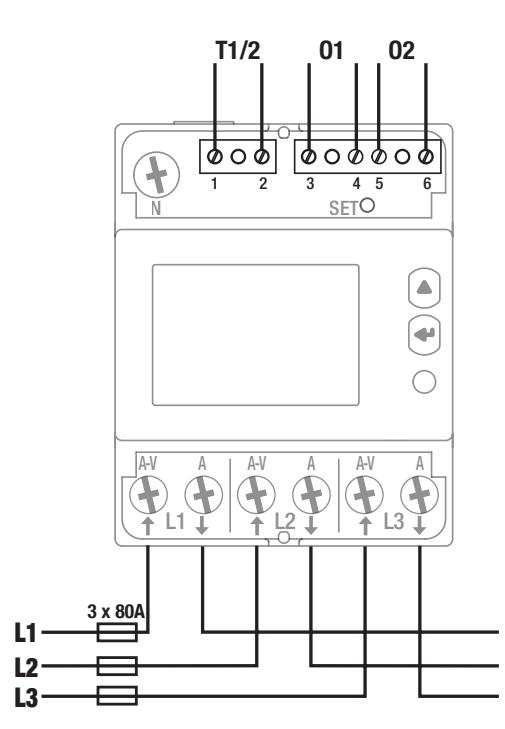

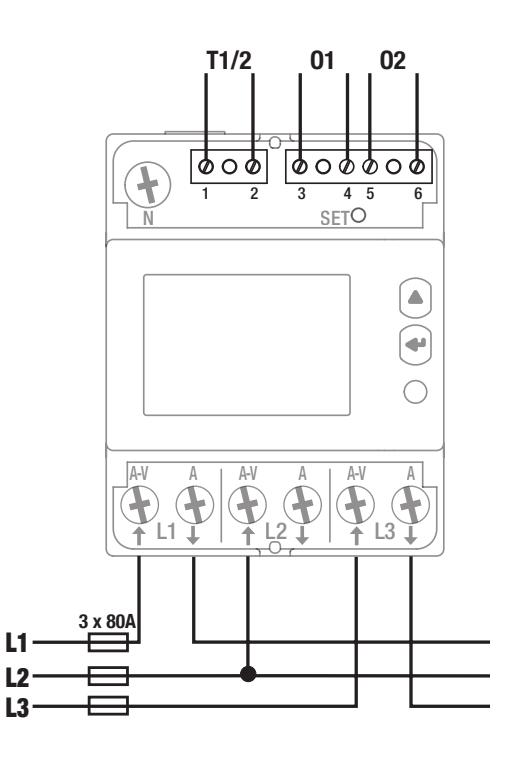

# 7. ZGODNOŚĆ Z DYREKTYWĄ MID

W celu zapewnienia eksploatacji urządzenia zgodnie z wymaganiami dyrektywy MID 2014/32/UE należy uwzględnić następujące kwestie:

#### • Typ sieci

Licznik COUNTIS E22 spełnia wymagania dyrektywy MID w zakresie podłączania do sieci: 3P+N oraz 3P (patrz "6.2. Podłączenie do sieci elektrycznej i obciążenia", strona 11)

#### • Montowanie osłon zacisków

Po podłączeniu urządzenia należy się upewnić, że osłony zacisków są odpowiednio zamocowane i zabezpieczone plombami z tworzywa sztucznego dostarczonymi z urządzeniem.

#### • Blokowanie przycisku programowania

Upewnij się, że przycisk programowania SET jest zablokowany po zamocowaniu osłony zacisków.

#### • Deklaracja zgodności z dyrektywą MID

Deklaracja zgodności z dyrektywa MID jest dostępna na stronie internetowej: www.socomec.com/en/countis-e2x

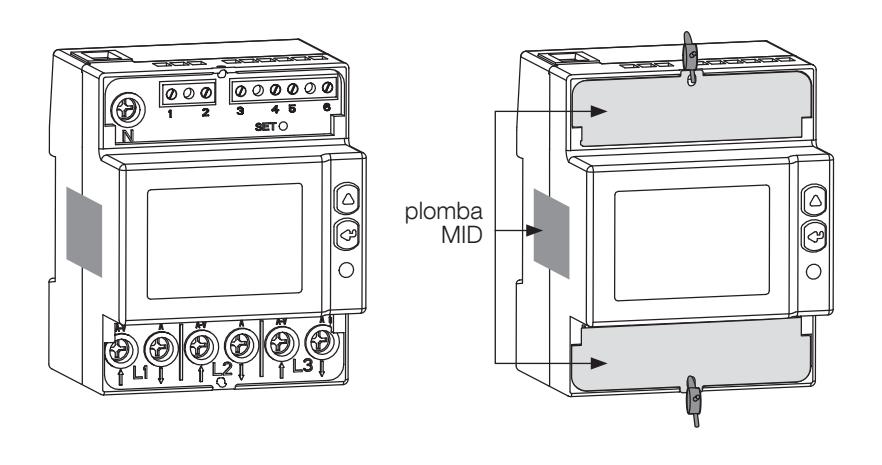

# 8. KONFIGURACJA

Urządzenie może być skonfigurowane bezpośrednio na ekranie COUNTIS E21/E22 w trybie programowania.

# 8.1. Konfiguracja ekranowa

Na ekranie przejdź do trybu programowania, aby zresetować energię częściową do zera. Sposób nawigacji po trybie programowania został opisany z podziałem na następujące etapy:

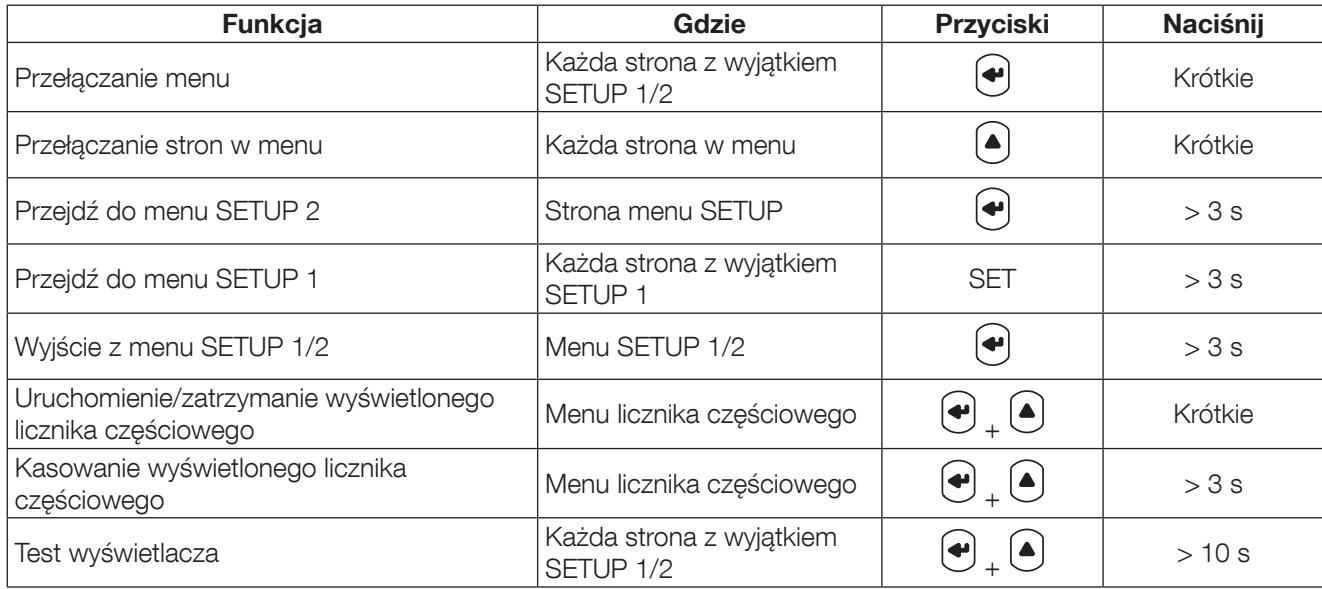

# 8.1.1. Szczegółowy widok menu "SETUP 1"

W menu "SETUP 1" możesz wybrać typ połączenia.

Naciśnij SET przez 3 sekundy, korzystając ze śrubokręta, aby przejść w tryb programowania urządzenia.  $N\varepsilon$ 

> Domyślne połączenie (Wir): 3.4.3 = 3 fazy, 4 przewody, 3 prądy. Inne możliwe połączenia: 3.3.3 = 3 fazy, 3 przewody, 3 prądy lub  $3.3.2 = 3$  fazy, 3 przewody, 2 prady

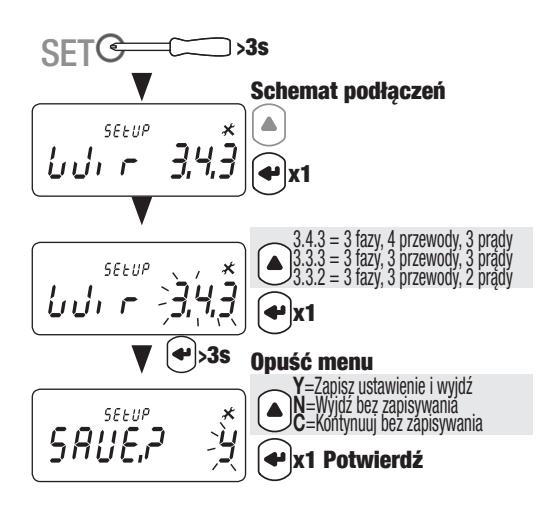

# 8.1.2. Wyświetlanie całości menu "SETUP 2"

W menu SETUP 2 naciśnij "(+)" przez 3 sekundy, aby ustawić urządzenie w trybie programowania.

Możesz przejść do różnych ekranów, naciskając "(▲)":

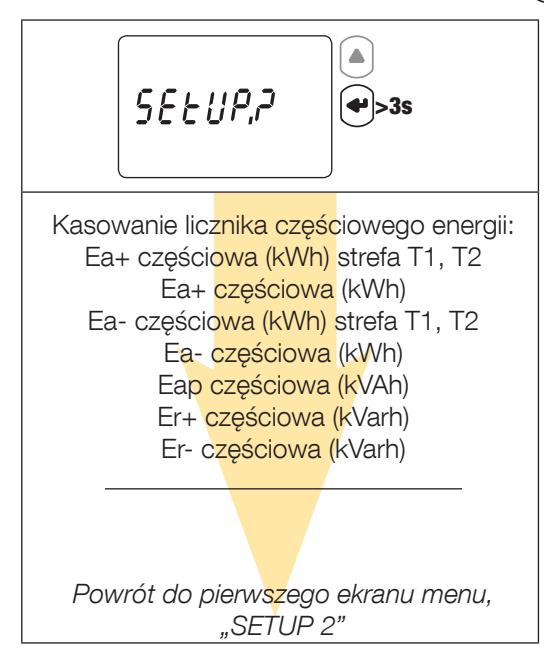

### 8.1.3. Szczegółowy widok menu "SETUP 2"

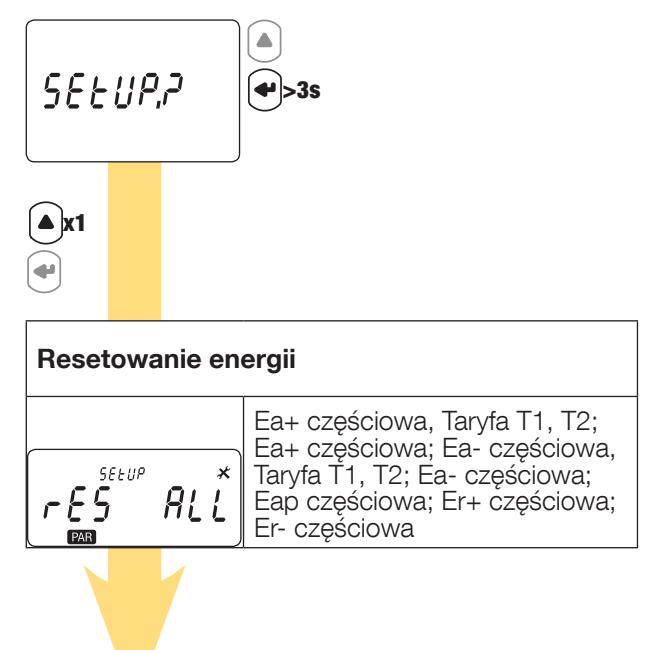

Powrót do pierwszego ekranu menu, "SETUP 2"

# 9. UŻYCIE

Aby przełaczyć menu naciśnij " $\bigcirc$ ". Naciśnij " $\bigcirc$ ", aby wyświetlić odczyt parametrów elektrycznych lub informacje w menu.

Menu i powiązane pomiary są zilustrowane w poniższej tabeli:

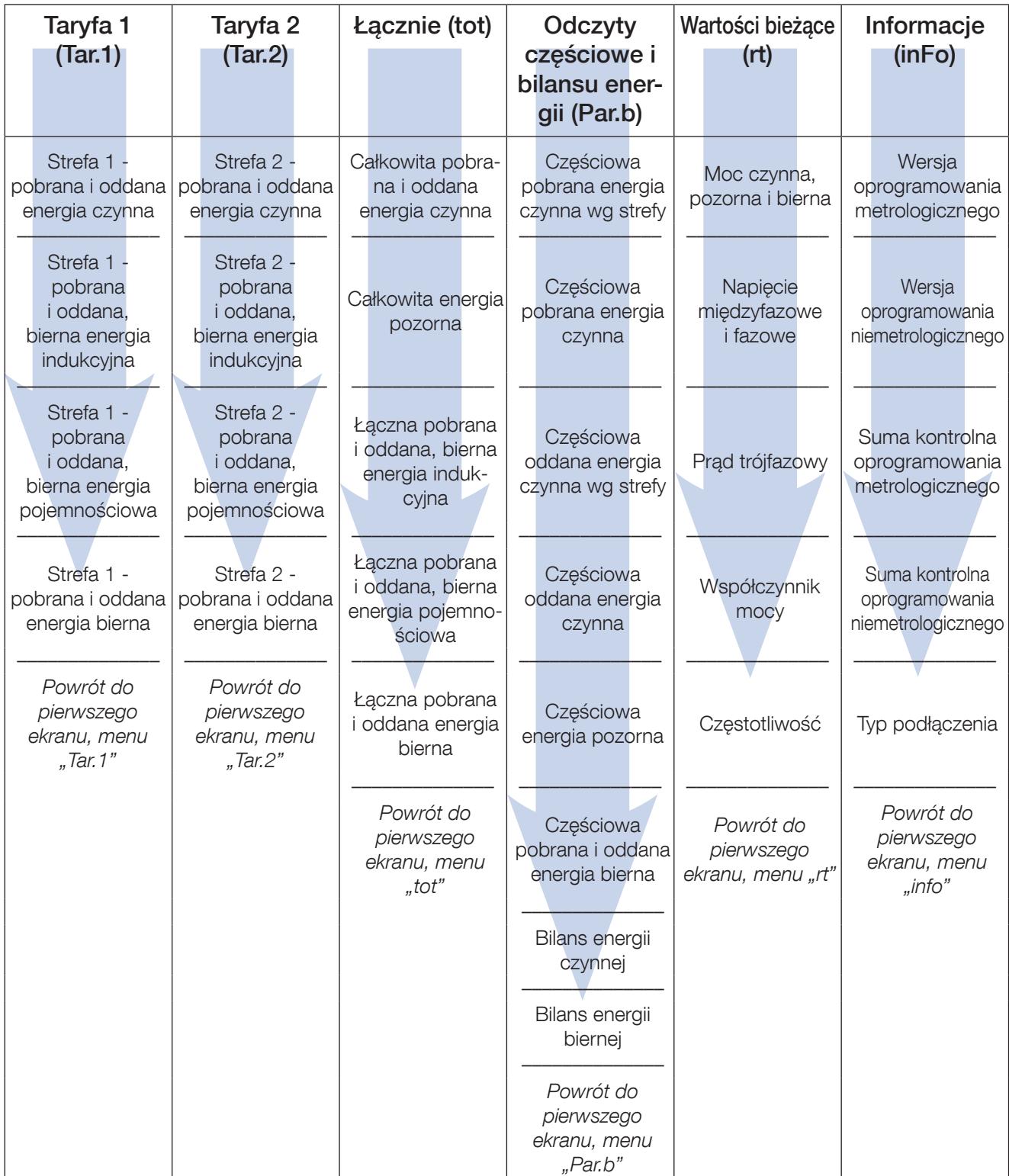

# 9.1. Szczegółowy widok menu taryfy 1 "Tar.1"

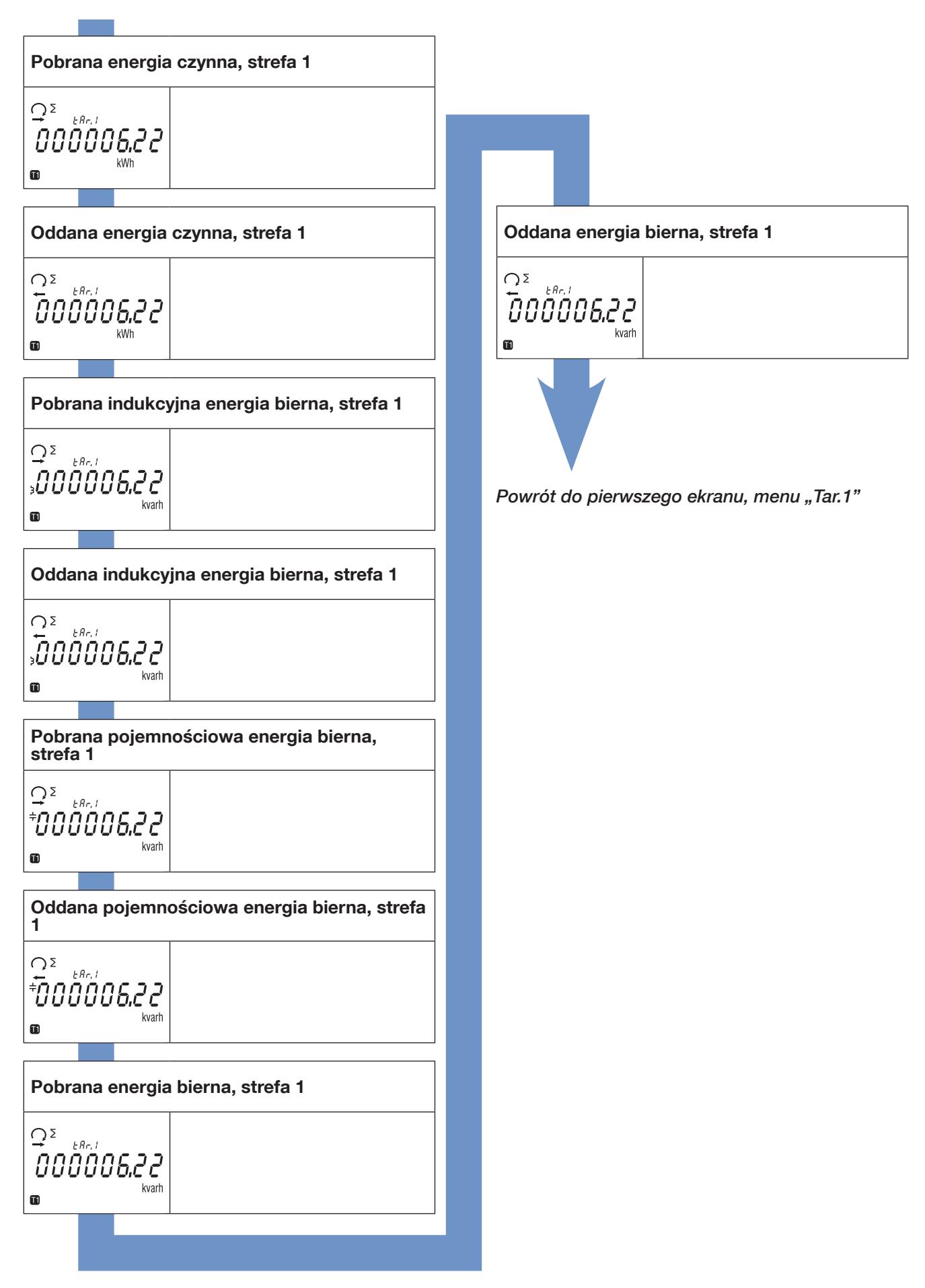

# 9.2. Szczegółowy widok menu taryfy 2 "Tar.2"

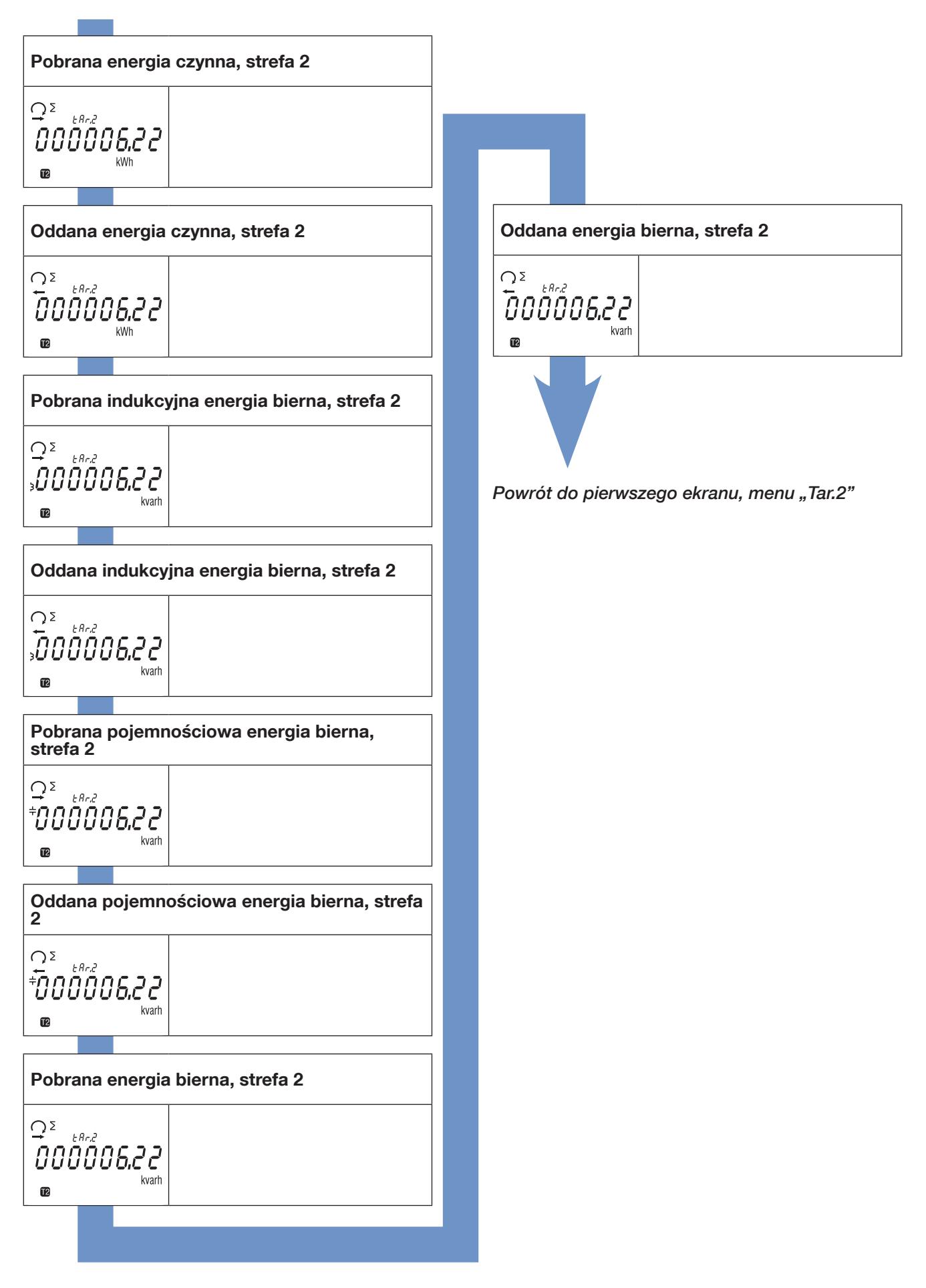

# 9.3. Widok menu wartości całkowite "tot"

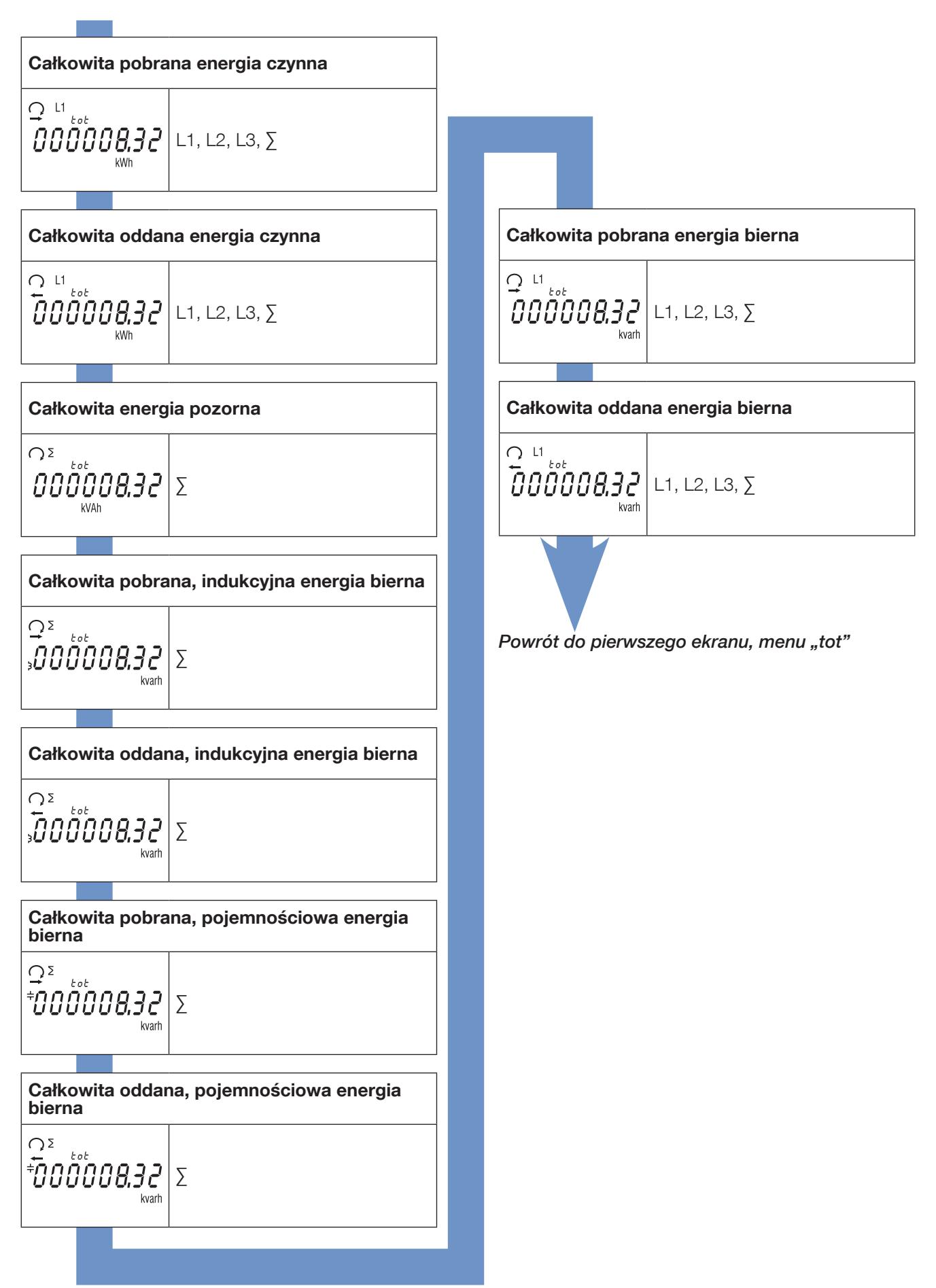

### 9.4. Widok menu odczyty częściowe i bilans energii "Par.b"

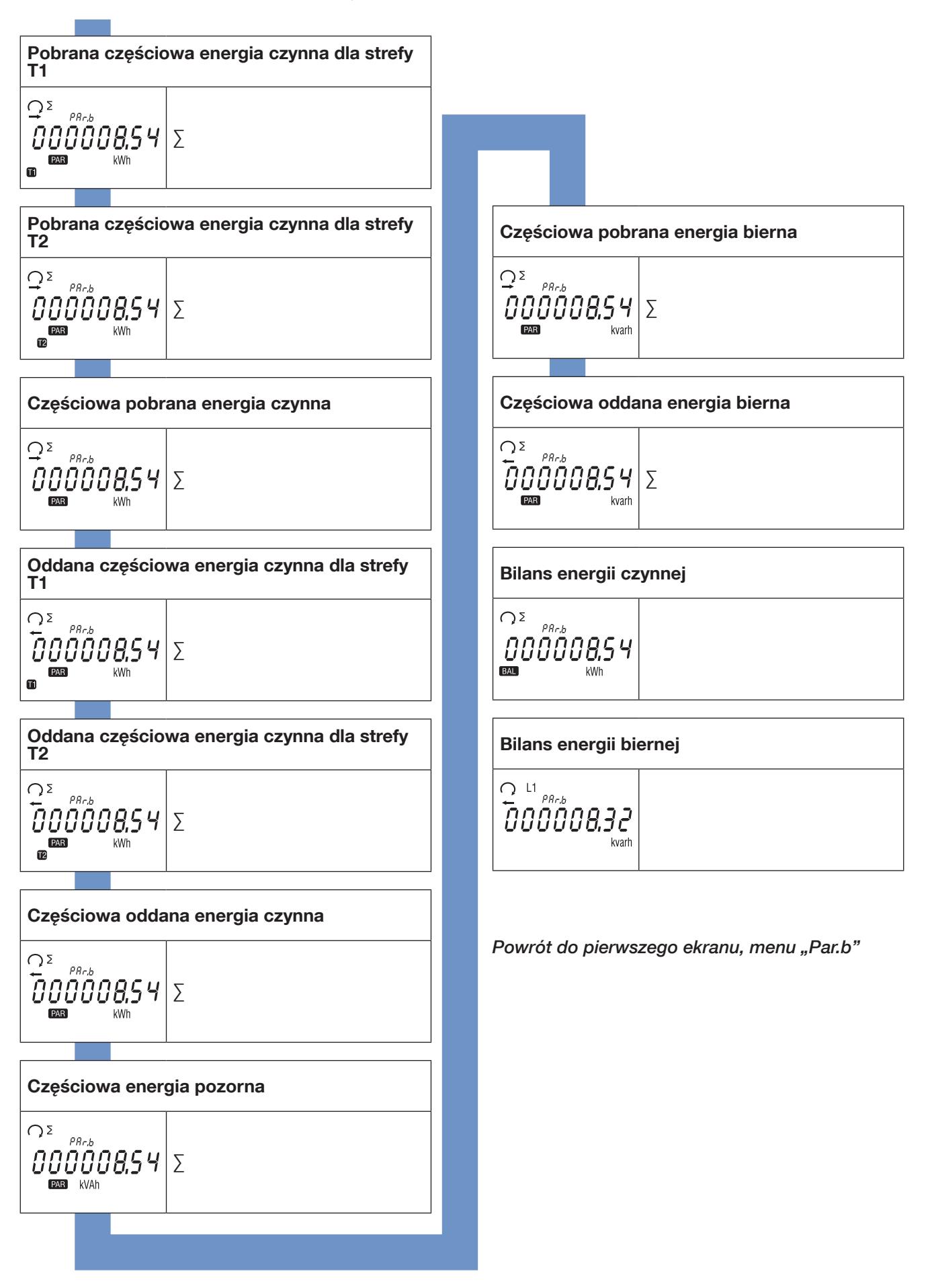

9.4.1. Uruchomienie licznika częściowego energii

![](_page_20_Figure_1.jpeg)

9.4.2. Zatrzymanie licznika częściowego energii

![](_page_20_Figure_3.jpeg)

# 9.4.3. Kasowanie licznika częściowego energii

![](_page_20_Figure_5.jpeg)

# 9.5. Widok menu wartości bieżące "rt"

![](_page_21_Figure_1.jpeg)

# 9.6. Widok menu "info"

![](_page_22_Figure_1.jpeg)

# 10. KOMUNIKATY DIAGNOSTYCZNE

Poniższe wiadomości pojawią się, jeśli licznik jest źle podłączony lub wystąpią błędy w jego pracy.

# 10.1. Zanik fazy

![](_page_23_Picture_3.jpeg)

• Jeśli jedna lub kilka faz nie zostaną wykryte, na ekranie miga wykrzyknik . Przykład: nie wykryto fazy

# 10.2. Odwrócone fazy

![](_page_23_Picture_6.jpeg)

- Jeśli zostanie wykryta sekwencja faz 123, pojawi się symbol  $\bigcap$
- Jeśli zostanie wykryta sekwencja faz 132, pojawi się symbol  $\Omega$

### 10.3. Awaria urządzenia

![](_page_23_Picture_10.jpeg)

• Jeśli zostanie wyświetlony ten komunikat, licznik uległ awarii i należy go wymienić.

# 11. POMOC

![](_page_23_Picture_110.jpeg)

# 12. DANE TECHNICZNE

![](_page_24_Picture_213.jpeg)

 $\overline{\phantom{0}}$ 

![](_page_25_Picture_222.jpeg)

# 13. LISTA SKRÓTÓW

![](_page_26_Picture_103.jpeg)

www.socomec.com

![](_page_27_Picture_2.jpeg)

![](_page_27_Picture_3.jpeg)